## DAWAN

### Plande la formation

### [www.dawa](https://www.dawan.fr)n.fr

# Formation SolidWorks : Modélisation avancé pièces

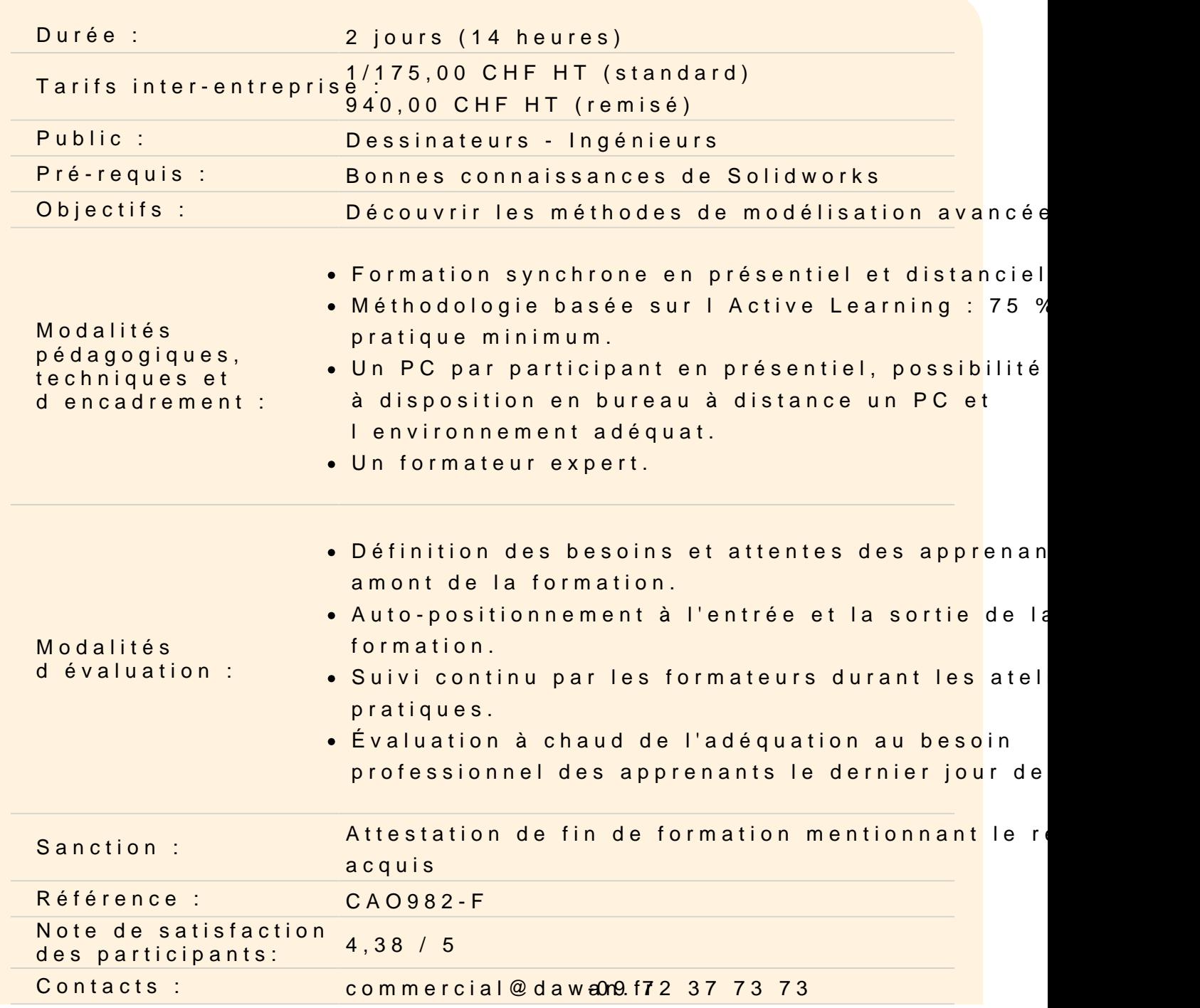

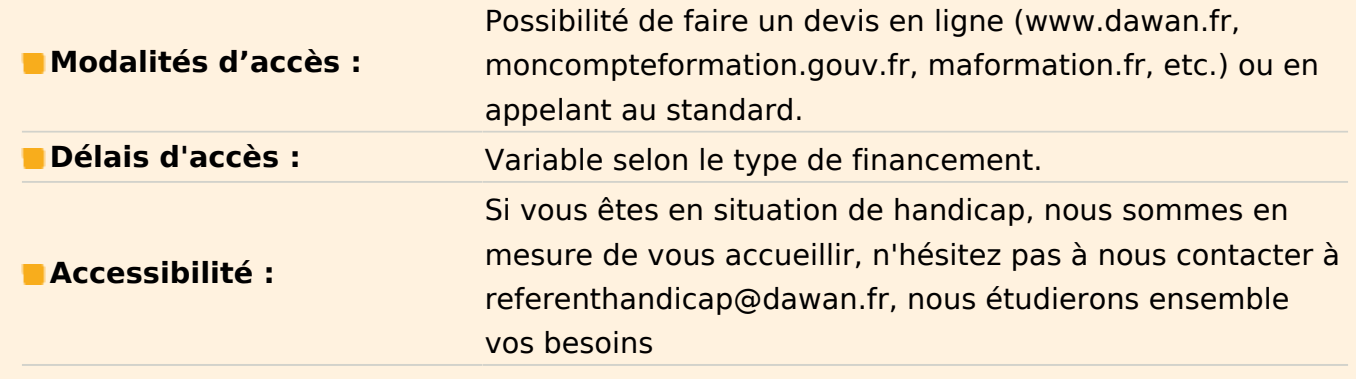

#### **Chapitre 1 : Solides à corps multiples**

Solides à corps multiples Raccordement Introduction : Dossier Corps volumiques Extruder à partir de Opérations localisées Corps combinés Introduction : Combiner Corps fréquemment utilisés Corps-outil Introduction : Insérer une pièce Introduction : Déplacer/Copier les corps Introduction : Référence de contrainte Répétitions Fonction d'indentation Utiliser la fonctionnalité de coupe pour créer des corps multiples Enregistrer des corps volumiques en tant que pièces et assemblages Introduction : Insertion dans nouvelle pièce Zone d'action de la fonction Introduction : Enregistrer des corps Fractionner une pièce en corps multiples Introduction : Fractionner Créer un assemblage Introduction : Créer un assemblage Utiliser Décomposer la pièce avec des données de versions précédentes

#### **Chapitre 2 : Balayages**

Introduction Balayage

#### **Étude de cas : Modélisation d'un ressort**

Balayage sur une trajectoire 3D Esquisse 3D Introduction : Hélice et spirale Introduction : Courbe projetée Introduction : Courbe composite Introduction : Balayage Introduction : Ajuster la spline **Étude de cas : Bouteille** Balayage et lissage : Quelle est la différence ? Créer une courbe à partir d'un ensemble de points Introduction : Insérer une ellipse Options de balayage Balayage avec des courbes guides Forme d'étiquette Travailler avec une trajectoire non plane Congé à rayon variable Introduction : Lignes de séparation Analyse de la géométrie Introduction : Afficher la courbure Introduction : Montrer les champs de courbure Introduction : Courbe d'intersection Introduction : Zébrures Arrondir le contour de l'étiquette Sélectionner les arêtes Introduction : Sélectionner une boucle Éléments à prendre en compte en matière de performance Modélisation de filetages Contrôle de l'orientation/torsion Aligner avec les surfaces d'extrémité Balayer le long des arêtes d'un modèle Introduction : SelectionManager Balayer un corps-outil

#### **Chapitre 3 : Lissages et splines**

Lissage – Principes de base Introduction : Lissage Utiliser des esquisses copiées et dérivées Copier une esquisse

Esquisses dérivées Introduction : Insérer Esquisse dérivée Lissage avec une ligne de construction Introduction : Fractionner les entités Nettoyage d'un modèle Introduction : Supprimer la face Introduction : Analyse de la déviation Esquisser des splines Introduction : Spline Lissage avancé Introduction : Image d'esquisse Esquisses de représentation schématique Fonction Frontière

#### **Chapitre 4 : Autres outils avancés**

Fonction de congé avancée Fonction Envelopper Introduction : Enroulement Introduction : Courbes pilotées par une équation Fonction Déformation Introduction : Surface cousue Déplacer/supprimer une face Introduction : Déplacement de face Utiliser Esquisse 3D avec l'Assistance pour le perçage